## How to Create a Facebook Fundraiser

Log into your personal fundraising page via arthritis.org/CaliforniaCoastClassic and click on **Dashboard** on the top menu. If you are signed up for more than one event, use the event tab to switch to the current-year CCC.

- 1) Click on Create a Facebook Fundraiser button
- 2) Connect your page to Facebook and invite friends to donate

\*\*You will receive an email from Donor Drive confirming that your Facebook Fundraiser was created. NOTE: Donations from FB Fundraiser will only be applied to your CCC page if the fundraiser was set up in Donor Drive first.

## Tips for a successful Facebook Fundraiser!

- Share your story (on your FB Fundraiser and on your fundraising page!) Explain why YOU are passionate about our mission to conquer arthritis.
- Personalize your fundraising page. Remember to change your photo and your story if you haven't added one already.

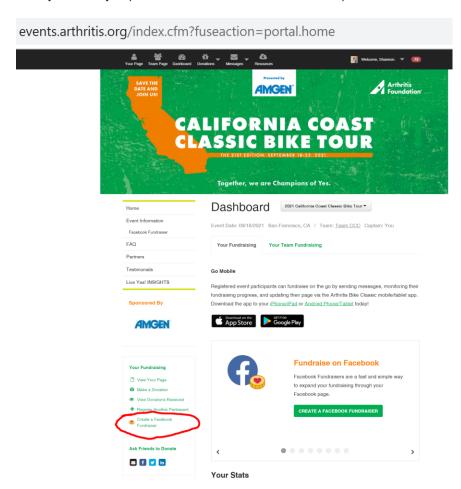